# <span id="page-0-0"></span>Analytics Backup by QA サーバー要件

株式会社ウェブジョブズ

### <span id="page-0-1"></span>【重要】導入前の確認

最新のサーバー要件資料は、以下よりダウンロードができます。 https://ga-backup.com/qa/wp-content/uploads/gabq-tool-server.pdf 実際に導入される際には、必ず最新のサーバー要件資料をご確認ください。 サーバー環境設定の際には、要件を満たしているかチェックシートを利用してご確認ください。 https://ga-backup.com/qa/wp-content/uploads/gabq\_server\_checksheet.xlsx

## 目次

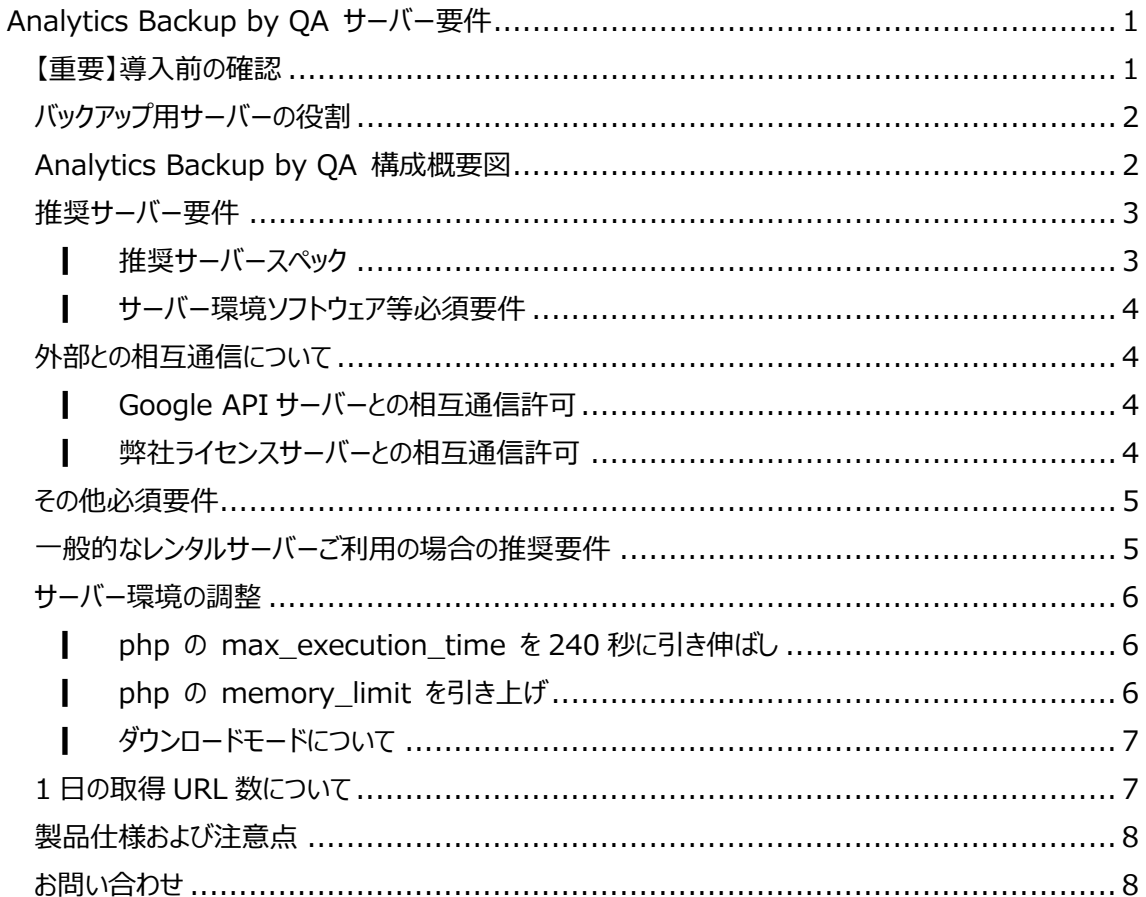

### <span id="page-1-0"></span>バックアップ用サーバーの役割

WordPress 及び Analytics Backup by QA をインストールしたサーバーは、データダウンロード (通 信)、データ処理(集計と成型、及び表示)、データ保存を担うことになります。相応の環境が必要で す。

データ取得時・集計時にサーバー負荷がかかって不具合が生じることを避けるため、公開している Web サ イト用のサーバーとは別のサーバーを使われることを強く推奨します。

### <span id="page-1-1"></span>Analytics Backup by QA 構成概要図

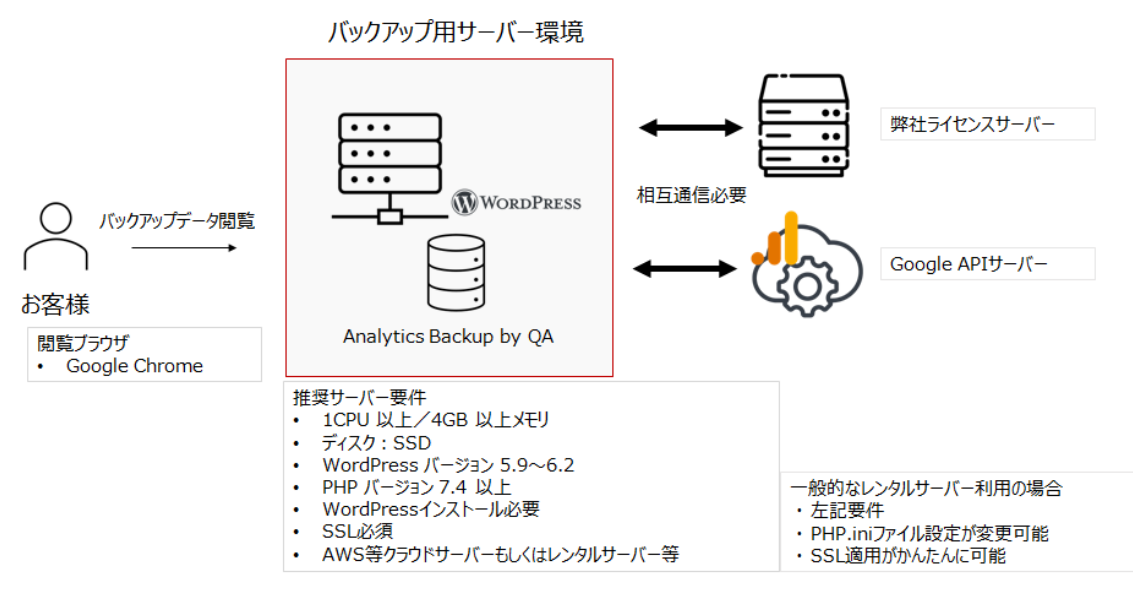

最大限のパフォーマンスを得るため、1WordPress・1サーバーを推奨しています。

Analytics Backup by QA では、Google API と連携して、データをダウンロードします。

利用する Google アナリティクス Reporting API には、(通信を行う)IP アドレス制限が設けられて います。

▼ Google アナリティクス「API リクエストの制限と割り当て」

[https://developers.google.com/analytics/devguides/reporting/core/v4/limits-quot](https://developers.google.com/analytics/devguides/reporting/core/v4/limits-quotas?hl=ja) [as?hl=ja](https://developers.google.com/analytics/devguides/reporting/core/v4/limits-quotas?hl=ja)

※サーバーを共通にしてサブドメインやサブディレクトリを用いることで、WordPress を複数インストールす ることは可能ですが、多数の WordPress をインストールして Analytics Backup by QA を稼働すると、 パフォーマンスに大きく影響が出るため、推奨していません。 ※WordPress マルチサイト構成にはしないでください。

### <span id="page-2-0"></span>推奨サーバー要件

<span id="page-2-1"></span>Analytics Backup by QA を快適にご利用いただける推奨サーバースペックの目安です。

#### ▍ **推奨サーバースペック**

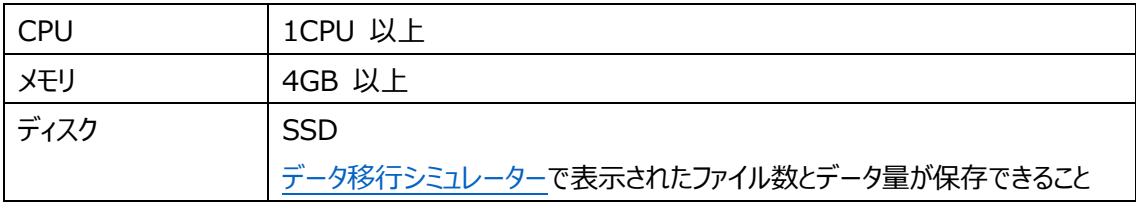

CPU

1CPU 以上

CPU については、レポートの表示速度に影響します。

基本的に多くのレンタルサーバーで問題がありませんが、速く表示したい場合は CPU スペックの よいサーバーを選ばれるとよいでしょう。

メモリ

4GB以上

とくに 1000 ページ以上あるサイトのバックアップで大切なのがメモリです。

チャネルレポートなど表示行が 10 行程度の場合は大丈夫なのですが、ランディングページレポ ートで数千行表示するなど、ページごとのデータを集計する時には、大量のメモリを使います。も しメモリが小さいと、メモリエラーが発生し、集計することができません。

▼メモリの見積もりについては

「サーバー環境の調整 (memory\_limit)」の項をご参照ください。

ハードディスク

Analytics Backup by QA のデータはファイルに保存されますので、SSD を強く推奨します。 HDD だとかなり遅くなります。またファイル数や容量についてもシミュレーターがあるので、そのデ ータ量を保存できるサーバーを選んで頂く必要があります。

ディスク容量が足りず、ディスクフルエラーが出てしまった場合にはディスク容量追加後、バックア ップの再取得が必要となります。

▼シミュレーターはこちら

<https://ga-backup.com/#simulator>

### <span id="page-3-0"></span>▍ **サーバー環境ソフトウェア等必須要件**

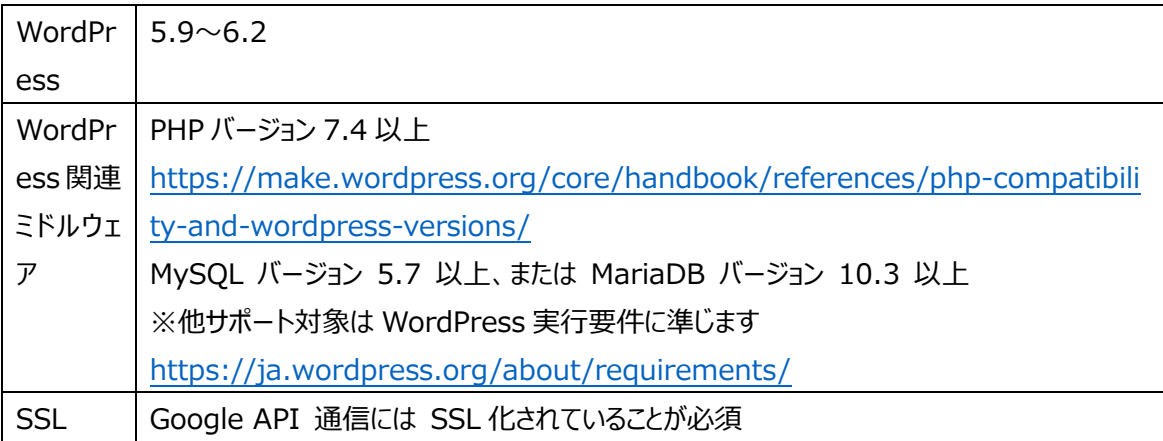

### <span id="page-3-1"></span>外部との相互通信について

### <span id="page-3-2"></span>▍ **Google API サーバーとの相互通信許可**

『バックアップ用サーバー ⇔ Google API サーバー』との間において、ドメイン名(サブドメイン可)を使 って通信可能であること。(双方向の通信が必須です。)

具体的な目的

- ・ データのリクエスト 【バックアップ用サーバー→Google API サーバー】
- ・ データのダウンロード 【Google API サーバー→バックアップ用サーバー】

### <span id="page-3-3"></span>▍ **弊社ライセンスサーバーとの相互通信許可**

『バックアップ用サーバー ⇔ 弊社のライセンスサーバー(mem.quarka.org)』との間において、ドメイ ン名(サブドメイン可)で通信可能であること。(双方向の通信が必須です。)

具体的な目的

- ・ cron の稼働 【弊社ライセンスサーバー→バックアップ用サーバー】 ※主にデータダウンロードに関係するプログラムを実行します。 特に wp-cron.php へのアクセスの許可が必要です。
- ・ ライセンス認証 【バックアップ用サーバー⇔弊社ライセンスサーバー】
- ・ Analytics Backup by QA バージョンアップにかかる更新ファイルの配信 【弊社ライセンス サーバー→バックアップ用サーバー】

※AWS など独自サーバーのセキュリティをお使いで、ファイヤウォールを使ってアクセス制限をかけるために

弊社ライセンスサーバーの IP アドレスが必要な場合は、以下チェックシートでご確認ください。 [https://ga-backup.com/qa/wp-content/uploads/gabq\\_server\\_checksheet.xlsx](https://ga-backup.com/qa/wp-content/uploads/gabq_server_checksheet.xlsx)

### <span id="page-4-0"></span>その他必須要件

- Web サイトサーバーと別のサーバーをご用意ください。
	- ▶ サーバー負荷が大きくなり、不具合(Web サイト環境への波及を含む)が生じる可能性があ るため、Web サイト用 WordPress との併用は推奨していません。
- ドメイン (サブドメイン可)
	- > WordPress をインストールするサーバーのドメイン(サブドメイン可)が必要です。
- ドメイン (サブドメイン可) に SSL が適用されていること
	- > Google API を利用するにあたり、SSL 化が必須です。
	- ライセンス認証前に SSL 適用を完了させてください。 (Analytics Backup by QA 利用開始後、途中で SSL 適用ドメインに変わると、ライセン ス認証や Google API 連携において、エラーが発生するおそれがあります。)
- Basic 認証がかかっていないこと
	- 通信を行うにあたって Basic 認証がかかっているとエラーが発生するため、Basic 認証をかけな いでください。

### <span id="page-4-1"></span>一般的なレンタルサーバーご利用の場合の推奨要件

- 上記要件に以下追加
- PHP.ini ファイル設定が変更可能
- SSL の適用がかんたんにできること (Let's Encrypt などが利用可能であること)
	- AWS など独自サーバーで、ファイヤウォールを使ってアクセス制限をするなどの場合は、上記の 限りではありません。
- ストレージ容量が 100GB 以上

#### <span id="page-5-0"></span>サーバー環境の調整

必要に応じて、バックアップ用サーバーの PHP 設定を調整してください。 php.ini の設定方法は、お使いのサーバーのマニュアル等をご参照ください。

#### <span id="page-5-1"></span>▍ **php の max\_execution\_time を 240 秒に引き伸ばし**

php.ini 設定で max execution time を 240 秒にしてください。 (240 秒は目安です。もともとの設定が 240 秒より長い場合は、変更する必要はありません。)

#### <span id="page-5-2"></span>▍ **php の memory\_limit を引き上げ**

バックアップ取得にあたり PHP メモリを使いますので、メモリ上限の調整が必要です。 「1日の取得 URL 数 (\*)」を基準に、php.ini 設定で memory limit 値を調整してください。

下記表 I は、設定された「memory\_limit 値」に対して Analytics Backup by QA がバックアップでき る「1 日の取得 URL 数の目安」です。表を参考に、お使いのサーバーにおいてできる限り安定する値 (※ $_{(0,0)}$ ) で大きな数値 (memory limit 値) に設定してください。

表 I の「1 日の取得 URL 数の目安」には幅がありますが、確実性を重視される場合(⇒「ダウンロードモ ードについて」参照)、表の「1 日の取得 URL 数の目安」の『最小数』を目安にして memory\_limit 値を調整ください。

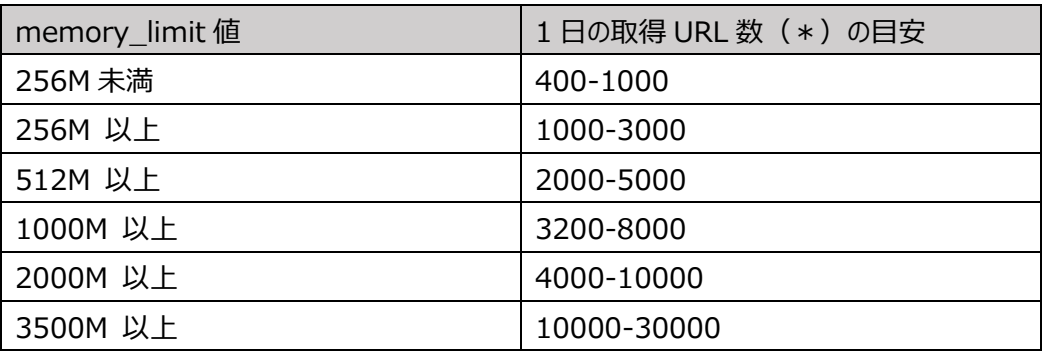

〔表 I〕

※Analytics Backup by QA 専用でサーバーをお使いの時の目安です。

\*「1日の取得 URL 数」に関しては、後述の項をご参照ください。

※① php.ini で設定をしても、実際にサーバーが提供できるメモリ上限が設定値に満たない場合があり ます。実際のメモリ上限については、お使いのサーバー会社様にご確認ください。 ※2 使用できるバイト値の短縮表記 (G/M) についてもサーバー会社様にご確認ください。

 ページ数が多く取得 URL 数では足りない場合、有償カスタマイズで対応できる場合もございます。 詳しくはお問い合わせください。

### <span id="page-6-0"></span>▍ **ダウンロードモードについて**

推奨スペック(メモリが 4GB 以上)未満のサーバーをお使いの場合、Google API 仕様上限の 1 日 3 万 URL を取得するとメモリエラーが発生するため、Analytics Backup by QA は自動的にサーバーのメ モリを節約する安定モードで稼働します。

PHP の memory limit 値に対して取得する URL 数については上記表 I の通りです。サーバーの PHP の memory\_limit 値を調整してからバックアップを実行ください。

Analytics Backup by OA はアクセス上位のページからバックアップ (UA からダウンロード) していきま す。

UA の「すべてのページ」レポートで調べた URL 件数と比べて、Analytics Backup by QA が PHP の memory\_limit 値に対して取得する URL 数のほうが少ない場合、アクセス下位のページ分はバックアッ プ取得できません。(結果的に、バックアップできるページ数が削減される形になります。)

【例】

UA データの 1 日の取得 URL 数が 10000URL あったとします。

memory limit 値を 1000M (=1G) に設定した場合、Analytics Backup by QA のバックアッ プ目安は 3200~8000URL となりますので、10000URL のうちアクセス下位のページ分はバックアップ 取得できません。

#### <span id="page-6-1"></span>1 日の取得 URL 数について

Analytics Backup by QA は、1日ごとのデータをバックアップしていきます。 1 日の取得 URL 数については、ユニバーサルアナリティクスの「すべてのページ」レポートに表示される URL 件数で確認することができます。一番アクセスが多い 1 日のデータをご確認ください。

#### ▼確認方法

①Google アナリティクスにログイン

②該当アナリティクスアカウント > ユニバーサルアナリティクス > (ダウンロード予定の)ビュー を開く (複数のビューをバックアップ予定の場合は一番アクセスの多いビューをご確認ください。) ③(左メニュー)行動 > サイトコンテンツ > 「すべてのページ」 を表示

④期間選択で、アクセスが一番多い日付を選択

(見当がつかない場合はまず 1 ヶ月~数ヶ月分を表示させ、グラフなどを参考にアクセスが多い日を見 つけるとよいかもしれません。)

⑤右下の 「表示する行数の『分母(総数)』」=1日の取得 URL 数 です。

(例)下記画像でいうと、1 日の取得 URL 数は「157」となります。

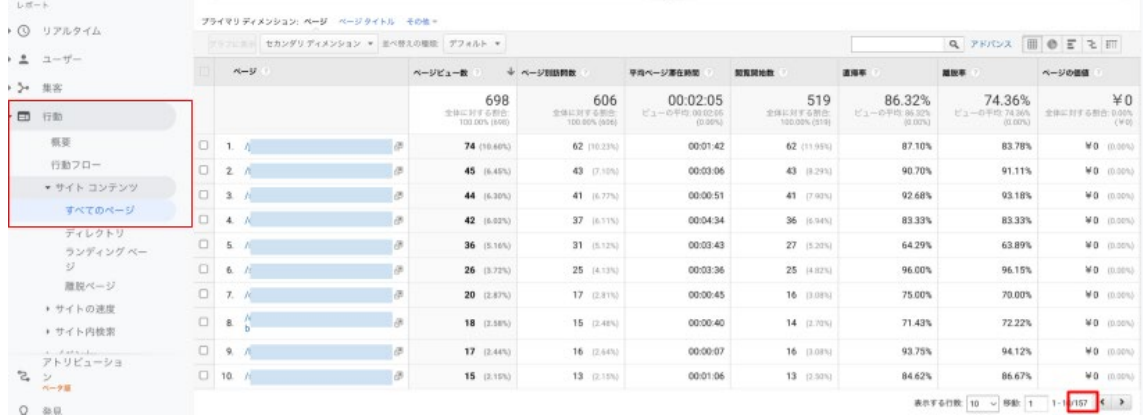

### <span id="page-7-0"></span>製品仕様および注意点

閲覧するブラウザの限界や Google アナリティクスの API 制限により、いくつか注意点がございます。事前 に「製品仕様・注意点」をご確認いただけますようよろしくお願いいたします。

▼Analytics Backup by QA 主な特徴ページ記載 「製品仕様・注意点」 <https://ga-backup.com/feature/>

### <span id="page-7-1"></span>お問い合わせ

株式会社ウェブジョブズ Analytics Backup by QA サポートチーム <https://ga-backup.com/contact/>